# Base de données lexicales : application au Dictionnaire d'électrotechnique Français –Amazigh de M. Mahrazi

# MAHRAZI Mohand & NAHALI Djamel (Université de Béjaia)

La construction d'une base de données lexicales (BDL) est un préalable pour tout traitement automatique d'une langue (traduction automatique, correcteurs orthographiques, dictionnaires électroniques...). En effet, la BDL se présente sous forme d'informations, généralement d'ordre linguistique organisés en vue de leur utilisation par des programmes informatiques. La façon la plus directe de construire des bases de données lexicales est d'utiliser des dictionnaires et de les transformer en entités informatiques. C'est l'approche adoptée par la plupart des éditeurs de dictionnaires électroniques. Les produits qui résultent de cette informatisation peuvent être appelés bases de données dictionnairiques.

L'objectif de ce travail s'inscrit dans la perspective d'aménagement de la langue amazighe, il consiste en une création d'une base de données lexicale et son application au Dictionnaire d'électrotechnique français –amazigh de M. Mahrazi, en utilisant l'Access 2007.

#### Mots-clés

Tamazight – base de données lexicales – lexicologie – lexicographie – terminologie, traitement automatique des langues vivantes (TALV).

#### Qu'est ce que c'est une base de données lexicales (BDL) ?

Une base de données lexicales est un ensemble de mots (dits entrées lexicales ou données lexicales) catégorisés, c'est-à-dire associés à un certain nombre d'informations, généralement d'ordre linguistique (dites informations lexicales ; par exemple, la catégorie grammaticale et les informations sur le comportement contingent des mots), et organisés en vue de leur utilisation par des programmes informatiques d'analyse de texte. La base de données lexicales sert de source de références et d'informations lors des procédures d'annotation ou de catégorisation des mots d'un texte donné. On parle aussi de dictionnaire électronique.

La conception d'une BDL nécessite le passage par les trois étapes suivantes :

- L'inventaire et l'analyse de l'information lexicale de façon détaillée et intégrale, et l'information doit être segmentés en plus petites unités ;

- La modélisation de l'information lexicale par domaine ou thèmes ;

- Le développement d'une application pour la saisie, la mise à jour et l'interrogation des données.

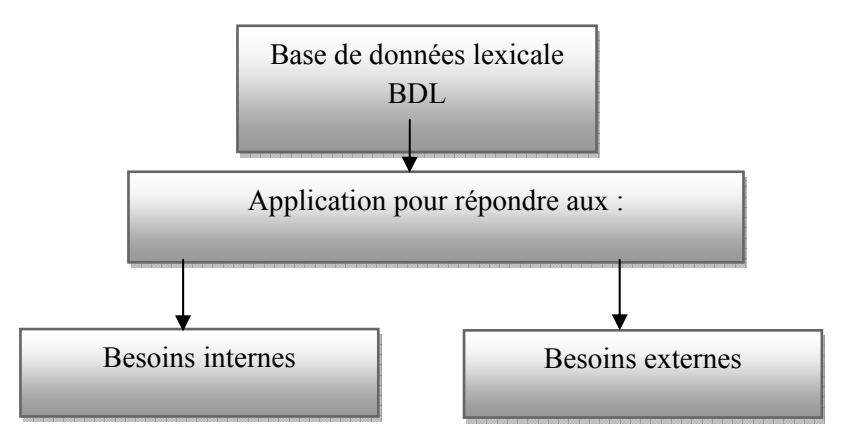

Fig. 1 : Schéma général d'une base de données lexicale BDL. Appliquons ces trois étapes à la conception de notre base de données :

#### > La première étape

L'inventaire, concerne la description du dictionnaire.

Ce dictionnaire est bilingue formé seulement de la partie (français-amazighe) et comprenant environ 3600 entrées en langue française. Chaque entrée ou terme vedette pris est suivi :

- d'une définition en langue française ;
- d'une proposition (ou des propositions) en langue amazighe ;
- d'un commentaire qui consiste préciser le contexte d'utilisation de la racine dans le dialecte ou le parler dans lequel est attestée ou à expliquer le mode de création de la dénomination ;
- de la racine ;
- de l'origine dialectale de la racine ;
- des illustrations.

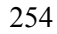

#### La deuxième étape

L'inventaire, concerne la description du dictionnaire.

- La modélisation de l'information lexicale par domaine ou thèmes : la description du dictionnaire nous a permet de construire notre base de données selon le schéma suivant :

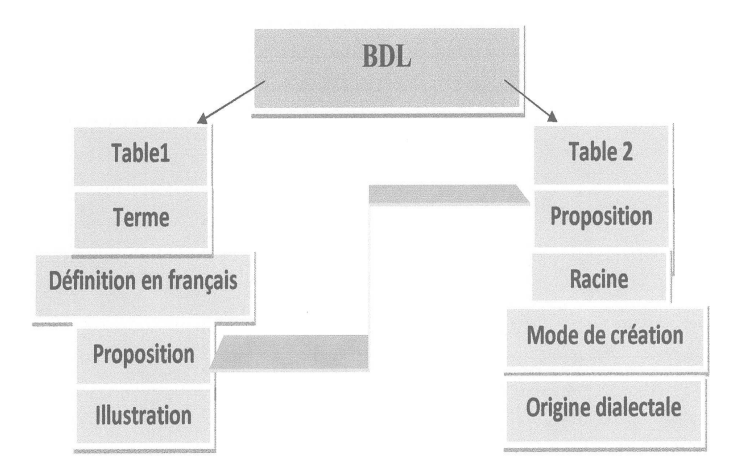

Fig. 2 : Modèle de conception de la base de données.

#### La troisième étape

- Le développement d'une application pour la saisie, la mise à jour et l'interrogation des données.

Pour la conception de notre base de données (BDL), nous avons utilisé l'Access 2007 sous Windows.

#### Qu'est ce que c'est l'Access ?

L'Access est un logiciel de gestion de bases de données de Microsoft (HENDERSON J.-W., 2004 : 7). Une base de données est un ensemble de données structurées regroupées dans un fichier de données. Chaque fichier est représenté par une table de données d'enregistrements et de champs.

### - Tables

Une table se présente sous forme d'un tableau et sert pour le stockage des informations qui sont structurées sur un domaine précis. Chaque ligne d'une table est appelée enregistrement et chaque colonne est appelée champ.

## - Requêtes

Une requête est un filtre ou une demande permettant de chercher une information donnée. Elle porte sur plusieurs enregistrements et peut être une sélection (résultat d'une question posée sur la base de données) ou une suppression (modifie automatiquement la base de données).

### - Formulaires

Un formulaire est une fenêtre graphique permettant de présenter l'information sous forme de fiches de données. Autrement dit, un formulaire est l'interface entre l'utilisateur et la base de données.

Les états

Un état sert à imprimer les données.

- Les modules

Le module est un programme écrit en Visual Basic. Il est crée par l'utilisateur pour automatiser un travail donné.

#### Etapes à suivre pour la création de la base de données 1- Ouverture de l'Access 2007  $R_{X}$ Catégories de m À la une Prise en main de Microsoft Office Access Mes modèle À partir de Mio soft Office Online Nouvelle base de données vide Ouvrir une base de données récente je<sup>2</sup> Autres.  $\begin{array}{c} \begin{array}{c} \begin{array}{c} \end{array} \end{array} \end{array}$ Personnel H:\IRIS N THEFKIWIN Éducation Exemple a) mahrazi **A VALUE AND THEFKIVE** <sup>2</sup> H:\asegzawal n J-.M.Dallel @ G:\LSH\LSH 2008 **Bajorfice Online** res sur Office Online Formation | Modèles | Téléchargements Nouveautés dans Access 2007 ili. contenu le plus récent tout en travaillan<br>soft Office System 2007 腒 Guide nour l'interface utilisateur d'Access 2007 e pour i interiace utilisateur u Acci<br>inisez tous vos objets grâce au not<br>nation d'Access  $0r$

256

#### 2- Le nom BDL et le chemin de son emplacement

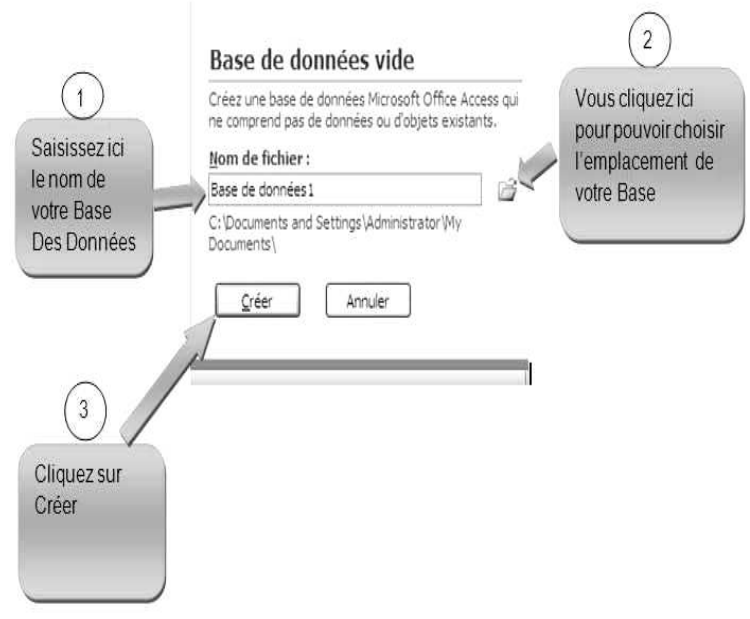

### 3- Création des tables

Selon le résultat de l'étape 2, notre base de données sera

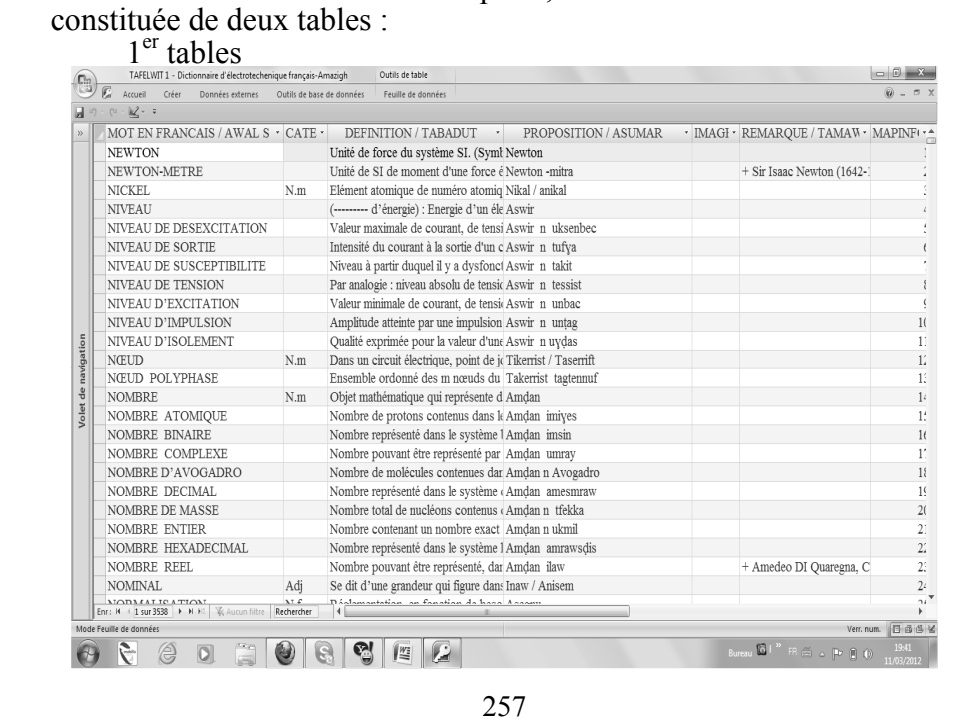

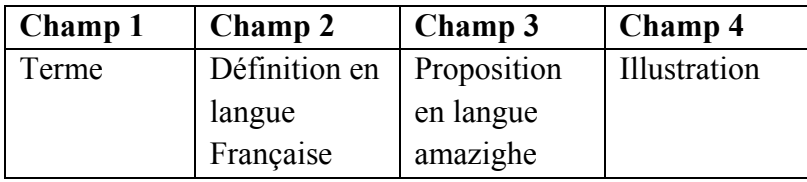

## 2émé table

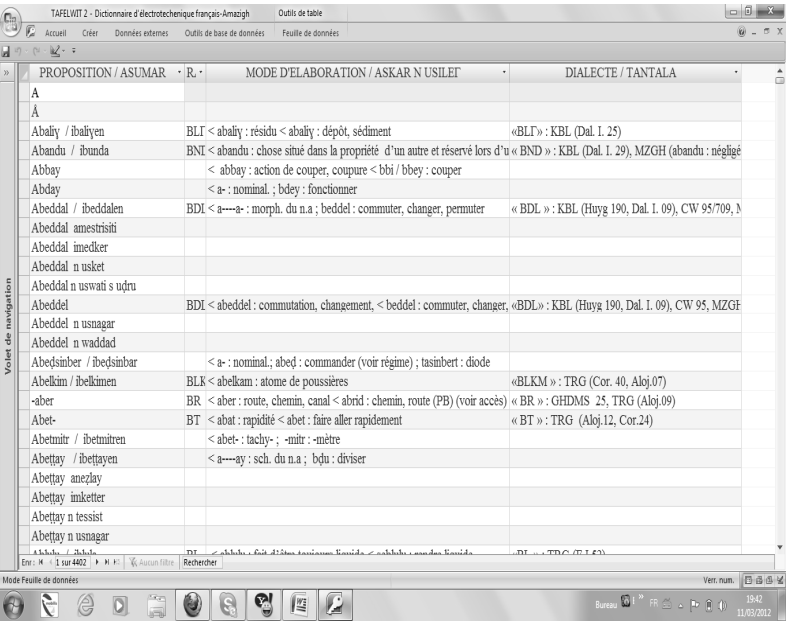

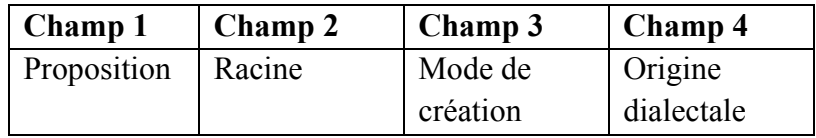

## - Création des requêtes

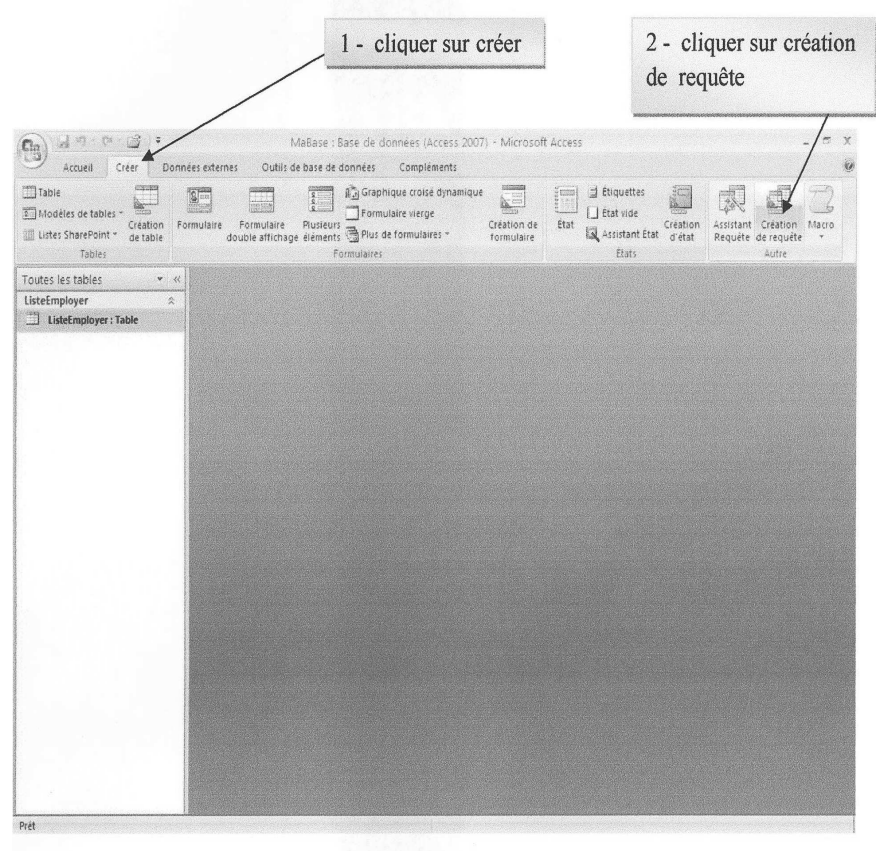

Exemple : extraire de la table 1 les enregistrements ayant des images.

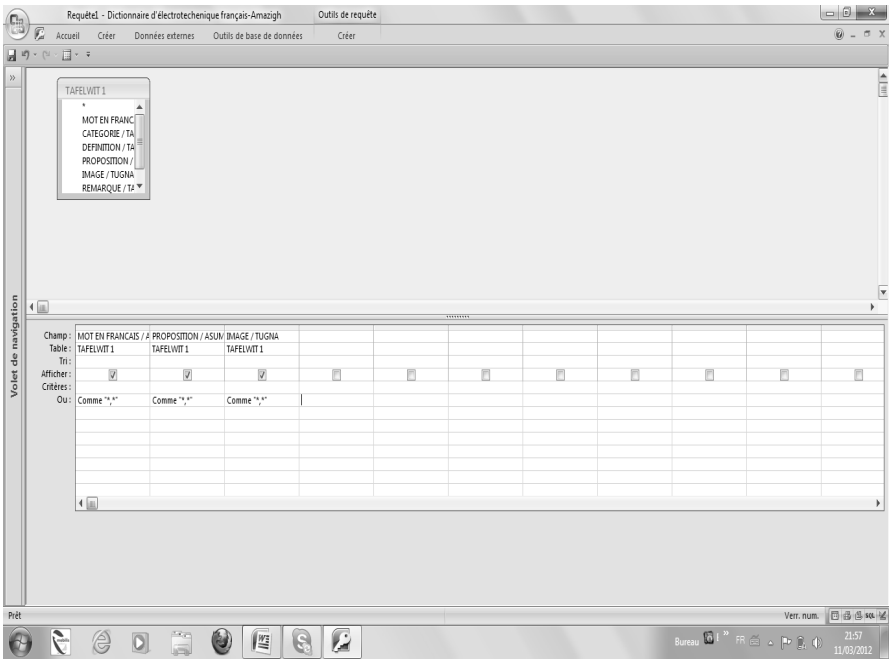

Résultat de la requête

| 'n.                                                           |                                                                            |                    | AWAL TUGNA - Dictionnaire d'électrotechenique français-Amazigh |  | $\begin{array}{c c c c c c} \hline \multicolumn{3}{c }{\mathbf{0}} & \multicolumn{3}{c }{\mathbf{x}} \end{array}$ |
|---------------------------------------------------------------|----------------------------------------------------------------------------|--------------------|----------------------------------------------------------------|--|----------------------------------------------------------------------------------------------------|
|                                                               | <b>C</b> Accueil<br>Créer<br>Données externes<br>Outils de base de données |                    |                                                                |  | $\mathbf{0}$ = $\mathbf{\sigma}$ x                                                                                |
|                                                               | $\mathbb{N}\times\mathbb{R}^{2}\times\mp% \mathbb{R}$                      |                    |                                                                |  |                                                                                                    |
| $\rangle\rangle$                                              | MOT EN FRANCAIS / AWAL S TEFRANSIST                                        |                    | - PROI - IMAGE / TUGN -                                        |  | ۸                                                                                                    |
|                                                               | <b>ABAISSEUR</b>                                                           | Amsade             | Bitmap Image                                                   |  | $\begin{array}{c} \begin{array}{c} \begin{array}{c} \end{array} \end{array} \end{array}$                          |
|                                                               | ABAQUE DE BLACK                                                            | Timelt n           | Bitmap Image                                                   |  |                                                                                                    |
|                                                               | ABAQUE DE SMITH                                                            | Timelt n           | Bitmap Image                                                   |  |                                                                                                    |
|                                                               | <b>ACCUMULATEUR</b>                                                        | Asemne             | Bitmap Image                                                   |  |                                                                                                    |
|                                                               | ACTIONNEUR ELECTRIQUE                                                      | Amsiga             | Bitmap Image                                                   |  |                                                                                                    |
|                                                               | <b>ADAPTATEUR D'IMPEDANCE</b>                                              | Amwala             | Bitmap Image                                                   |  |                                                                                                    |
|                                                               | <b>ADAPTATEUR DE CABLE</b>                                                 | Amwala             | Bitmap Image                                                   |  |                                                                                                    |
|                                                               | <b>ADDITIONNEUR</b>                                                        | Amerna             | Bitmap Image                                                   |  |                                                                                                    |
|                                                               | ADDITIONNEUR PARALLELE                                                     | Amerna             | Bitmap Image                                                   |  |                                                                                                    |
|                                                               | ADDITIONNEUR SERIE                                                         | Amerna             | Bitmap Image                                                   |  |                                                                                                    |
| Volet de navigation                                           | <b>ADMITTANCE</b>                                                          | Tamtaw             | Bitmap Image                                                   |  |                                                                                                    |
|                                                               | <b>AIGUILLE</b>                                                            | Areggas            | Bitmap Image                                                   |  |                                                                                                    |
|                                                               | <b>ALTERNATEUR</b>                                                         | Asemlel            | Bitmap Image                                                   |  |                                                                                                    |
|                                                               | AME D'UN CONDUCTEUR                                                        | Ul n un            | Bitmap Image                                                   |  |                                                                                                    |
|                                                               | <b>AMPERMETRE</b>                                                          | Ampirm             | Bitmap Image                                                   |  |                                                                                                    |
|                                                               | AMPLIFICATEUR OPERATIONNEL                                                 | Astuqat            | Bitmap Image                                                   |  |                                                                                                    |
|                                                               | <b>AMPOULE</b>                                                             | Tabellar           | Bitmap Image                                                   |  |                                                                                                    |
|                                                               | AMPOULE A FILAMENT INCANDESCENT                                            | Albik s            | Bitmap Image                                                   |  |                                                                                                    |
|                                                               | AMPOULE A INCANDESCENCE                                                    | Albik <sub>s</sub> | Bitmap Image                                                   |  |                                                                                                    |
|                                                               | <b>AUTOTRANSFORMATEUR</b>                                                  | Aselkett           | Bitmap Image                                                   |  |                                                                                                    |
|                                                               | <b>BATTERIE</b>                                                            | Tametar            | Bitmap Image                                                   |  |                                                                                                    |
|                                                               | CABLE                                                                      | Agatu /            | Bitmap Image                                                   |  |                                                                                                    |
|                                                               | CABLE COAXIAL                                                              | Agatu i            | Bitmap Image                                                   |  |                                                                                                    |
|                                                               | CABLE BIPOLAIRE                                                            | Agatu ir           | Bitmap Image                                                   |  |                                                                                                    |
|                                                               | CADI E DI BER<br>Enr: M + 1 sur 260 > M H   W Aucun filtre   Rechercher    |                    | Ditorian Lora                                                  |  |                                                                                                    |
| Verr. num. 日 d d set M<br>Mode Feuille de données             |                                                                            |                    |                                                                |  |                                                                                                    |
| Bureau <b>10</b> Biblic <sup>36</sup> FR (E) = 0 (C)<br>21:49 |                                                                            |                    |                                                                |  |                                                                                                    |
|                                                               | È<br>ä<br>ê<br>6<br>$\overline{O}$<br>l,S<br>肾                             | Ø                  |                                                                |  | 11/03/2012                                                                                                    |

260

# **Création des Formulaires**<br>(C) du vie de la propriet de la production de la production de la production de la production de la production de la production de la production de la production de la production de la production  $\sigma$   $x$  $\widehat{a}$ Accueil Créer Donnees externes Outli de base de donnees<br>
El phodeles de table :<br>
El phodeles de table :<br>
Il promulaire ierge (Création de la la fat vide de requête )<br>
Il promulaire ierge (Création de la la fat vide de requ Assistant Formulaire  $\begin{tabular}{|c|c|c|c|} \hline \textbf{Touters} les tables & $\checkmark$ \\\hline \end{tabular}$  $\begin{tabular}{ll} \hline \textbf{ListeEmplayer} & \hat{\textbf{x}} \\ \hline \hline \textbf{B} & \textbf{ListeEmplayer : Table} \\ \hline \end{tabular}$ Feuille de données  $\overrightarrow{J}$  ListePersInf29  $\fbox{\parbox{1.5cm} \begin{tabular}{|c|c|} \hline \quad \quad & \quad \quad & \quad \quad & \quad \quad \\ \hline \quad \quad & \quad \quad & \quad \quad & \quad \quad \\ \hline \quad \quad & \quad \quad & \quad \quad & \quad \quad \\ \hline \end{tabular}}\quad \quad \text{Boite de dialogue modale}$  $\boxed{\overrightarrow{f}}$  Iableau croisé dynamique

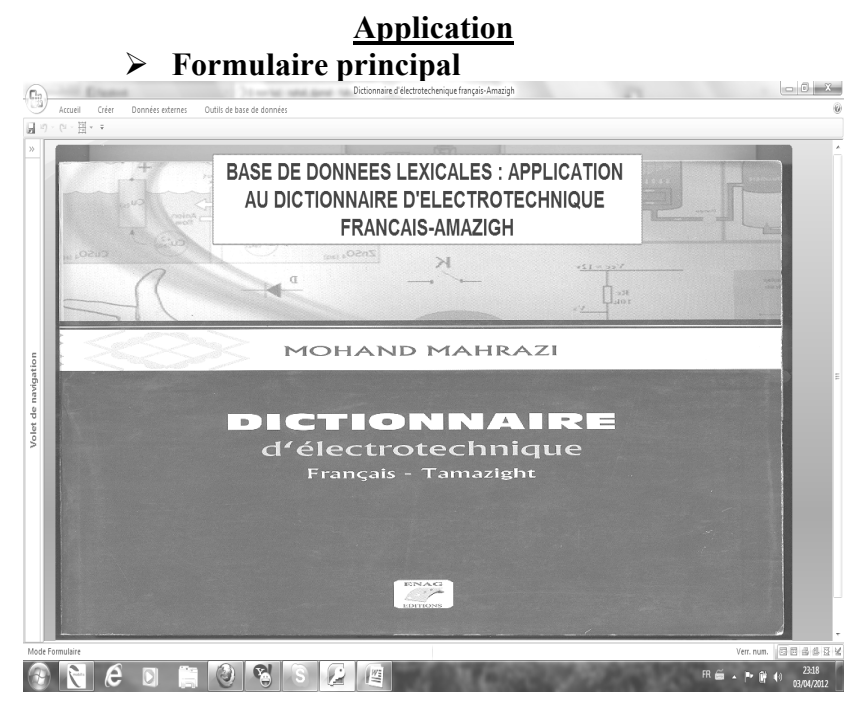

261

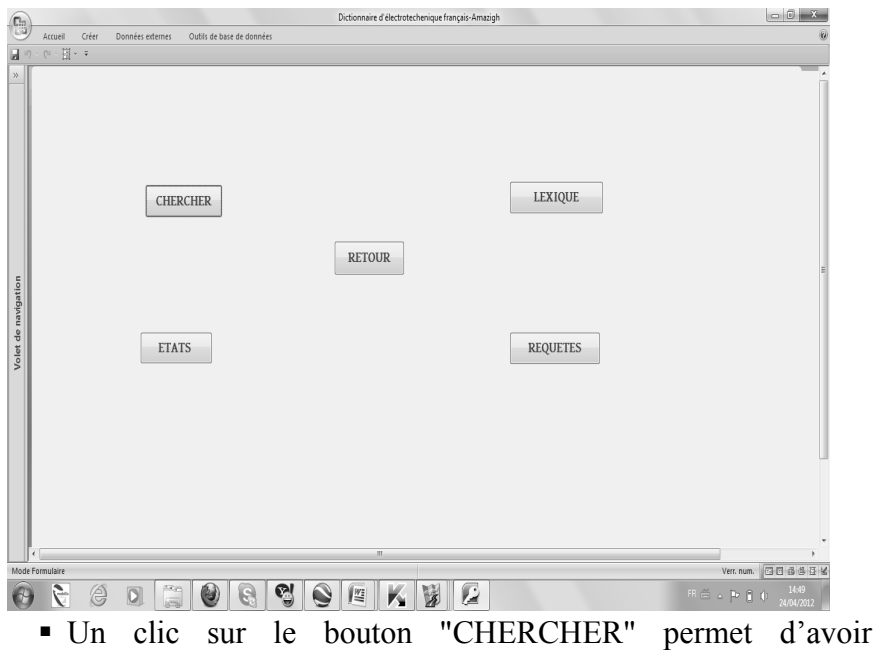

l'interface suivante :

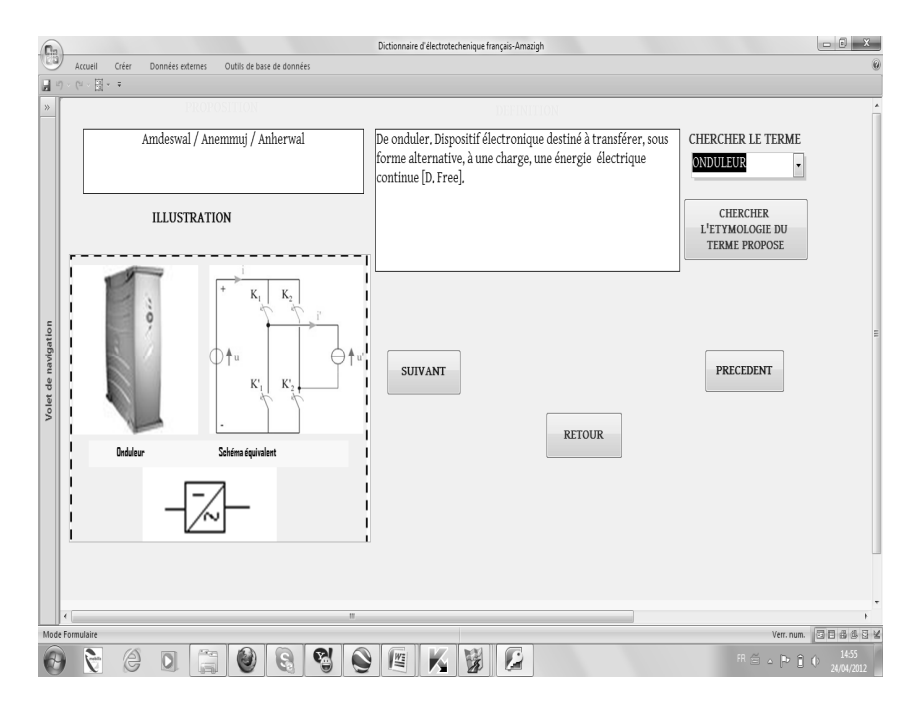

262

Dans cette interface figure tous les champs de la première table, à savoir :

- La proposition

- L'illustration
- L'étymologie

Les principales actions prévues dans cette application, sont les suivantes :

 $\checkmark$  Consultation : cette action permet de consulter les informations relatives :

- A la définition du terme ;
- A la proposition en langue amazighe ;
- A la racine ;
- A l'étymologie de la racine ;
- A l'illustration.

Par exemple, si on veut connaitre l'étymologie ou le mode de création de la proposition, il suffit de cliquer sur le bouton « CHERCHER L'ETYMOLOGIE DU TERME PROPOSE ». On aura donc :

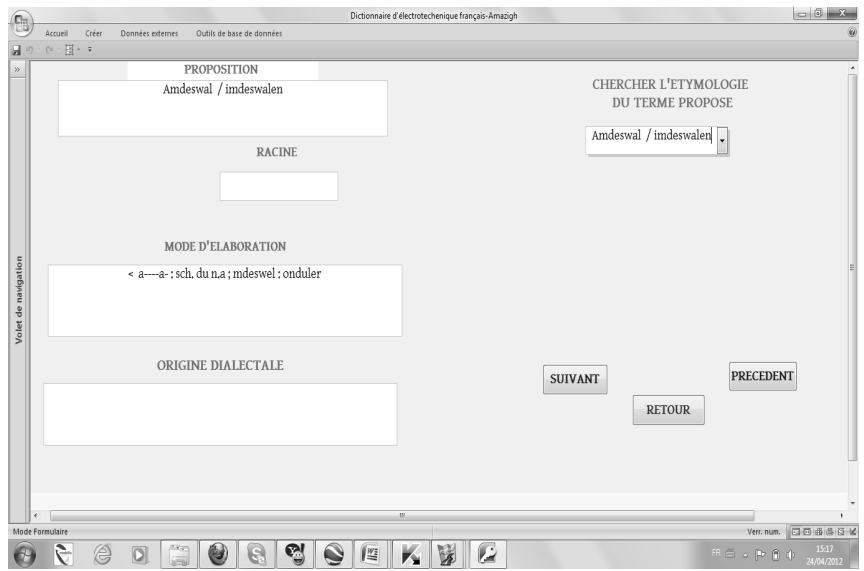

 Un clic sur le bouton « RETOUR » puis un second clic sur le bouton « RETOUR » permet de revenir à l'état initial. En cliquant sur « LEXIQUE », on aura cette interface :

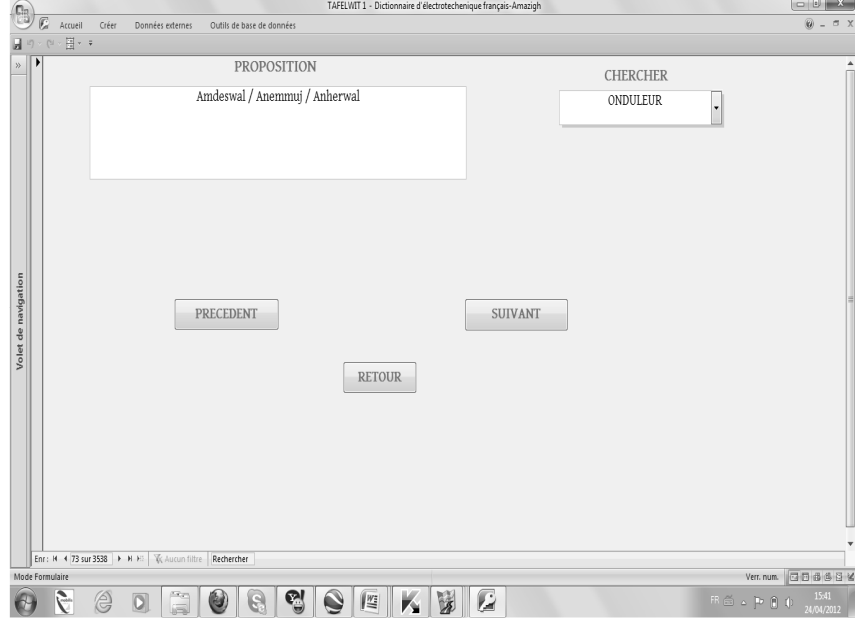

 Un clic sur le bouton « RETOUR », permet de revenir à l'état précédent, puis on clique sur le bouton « REQUETES », on aura :

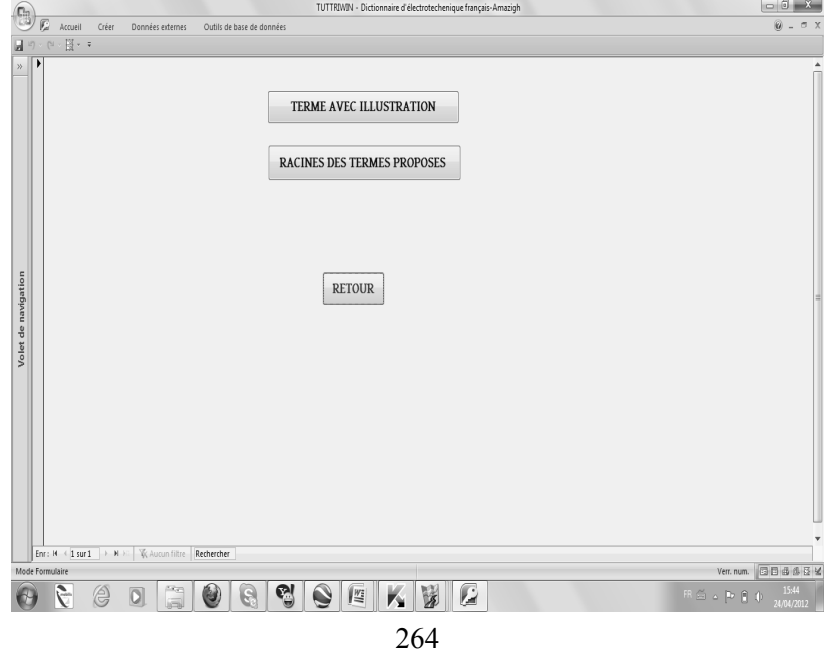

 Un clic sur le bouton « TERME AVEC ILLUSTRATION », nous aurons tous les termes qui présentent des illustrations, par exemple, ici, l'onduleur.

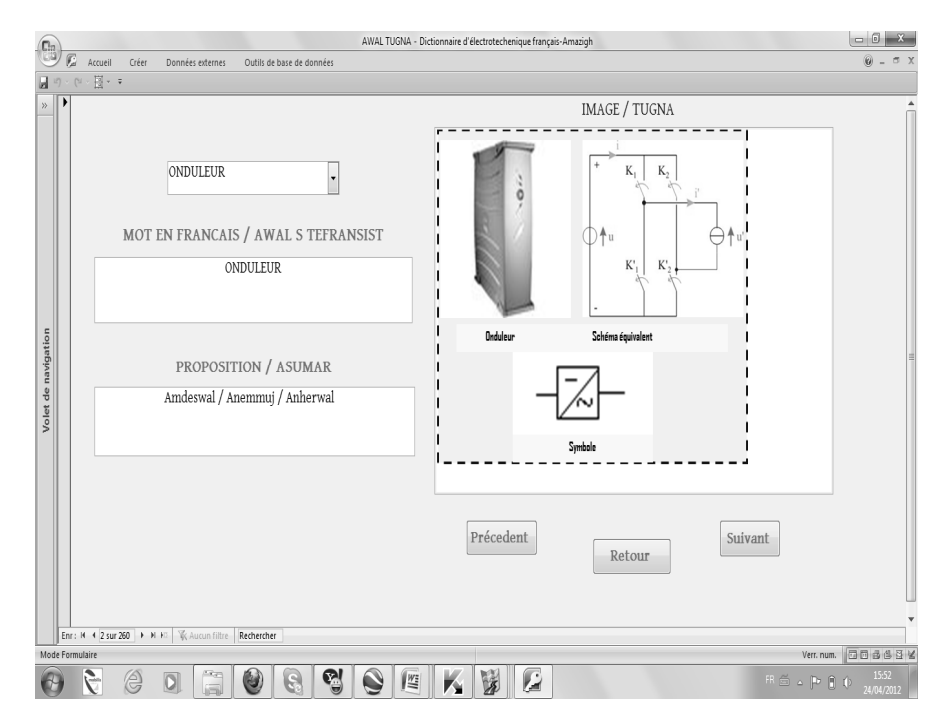

 Un clic sur le bouton « RETOUR » puis un second clic sur le bouton « RETOUR » permet de revenir à l'état initial. On clique sur le bouton « ETATS », on obtient :

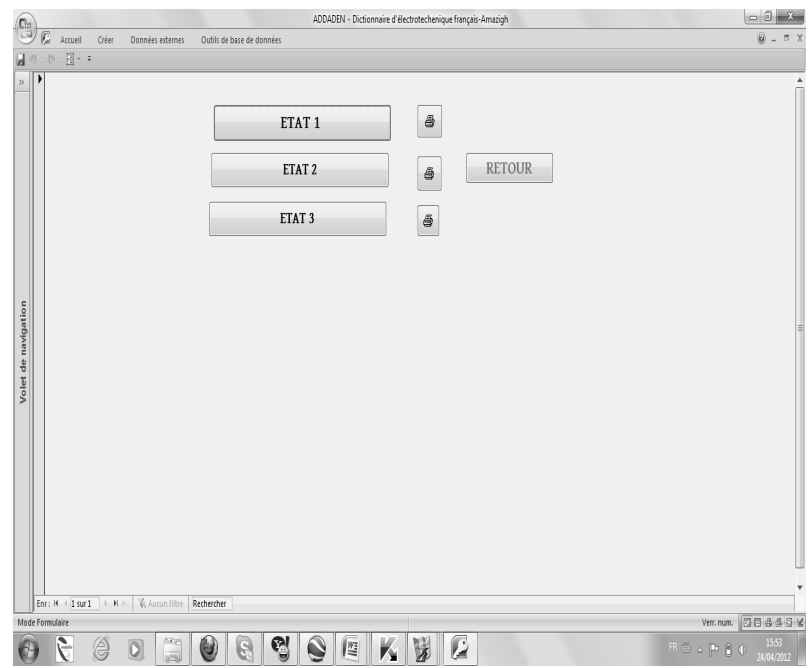

 Un clic par exemple sur le bouton « ETAT 1 ». Cette action permet d'éditer et imprimer les données ou un « ETAT » sur papier.

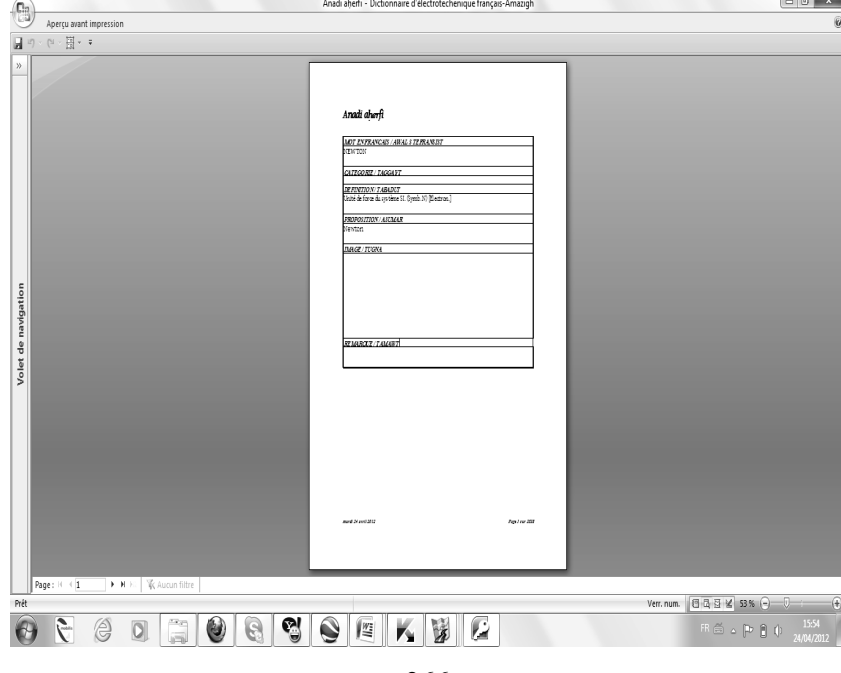

266

 Un clic sur le bouton « RETOUR » puis un second clic sur le bouton « RETOUR » permet de revenir à l'état initial.

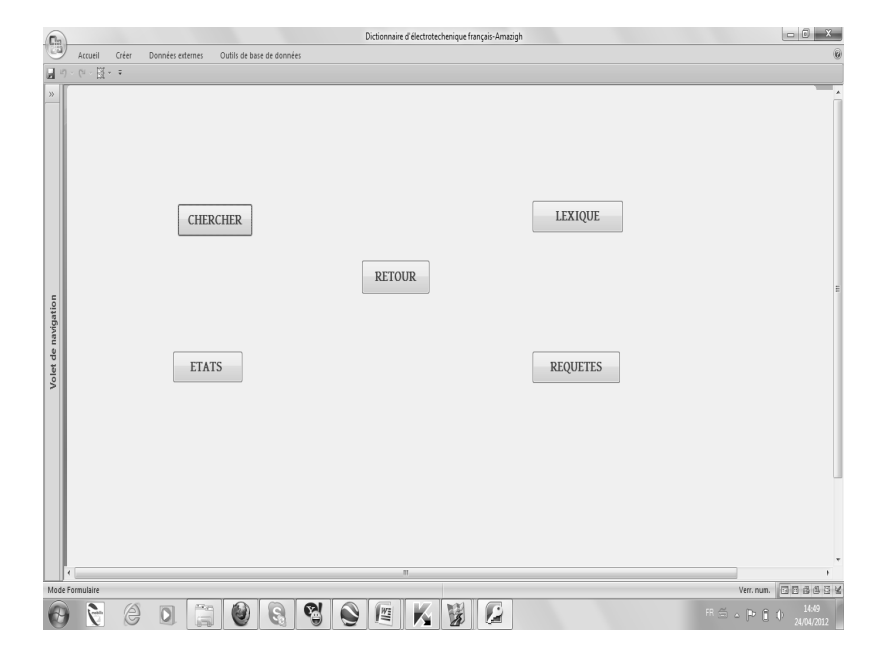

#### Conclusion

Ce travail avait déjà fait l'objet d'une étude par des étudiants du département de langue et culture amazighes de Béjaia, dans le cadre de l'obtention du diplôme de licence, sous la direction de D. Nahali. L'objectif de ce travail s'inscrit dans la perspective de l'aménagement de la langue amazighe en lui disposant d'un dictionnaire électronique bilingue français-amazighe spécialisé dans le domaine de l'électrotechnique. Ce dictionnaire nous permet de chercher avec facilité et rapidité :

• la définition du terme en langue française ;

• la ou les propositions en langue amazighe ;

• la ou les racines des propositions en langue amazighe ;

• l'étymologie de la racine et le mode de création de la proposition ;

• l'illustration de la notion s'il y lieu.

### BIBLIOGRAPHIE

- BENDAHMANE N., 2008 : Créer une base de données. Editions l'Abeille. Tizi-Ouzou.
- BEAULIEU F., 2004 : Introduction à la programmation Orientée Objet, Editions BERTI, Alger.
- CHAMEK H. & S. OULEKHIORI & A. SISSI, 2010 : Aεrad n usnulfu n yiris n tnefkiwin : asnas γef usegzawal n M. Mahrazi. Sous la direction de Nahali D., Université de Béjaia.
- HENDERSON J.-W., 2004 : Access 2002, Créez vos bases de données Pas à Pas, Editions Madani
- INSTITUT DE FORMATION PROFESSIONNELLE DE BIRKHADEM, Mars 2004 : Microsof Access. IFP Birkhadem, Alger.
- MAHRAZI M. 2011 : Dictionnaire d'électrotechnique Français-Tamazight. Editions ENAG, Alger.
- POLGUERE A. 2000 : Une base de données lexicale du français et ses applications possibles en didactique, Revue de Linguistique et de Didactique des Langues (LIDIL), 21:75-97.